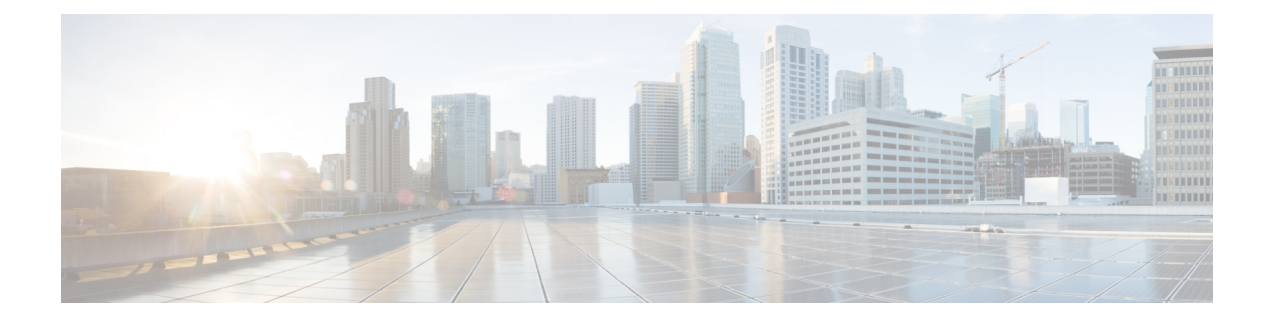

# **Device Discovery**

This chapter describes how to identify and resolve problems related to device discovery and management.

- [Troubleshooting](#page-0-0) Device Discovery or Device Status, on page 1
- [Troubleshooting](#page-2-0) Device Management, on page 3
- [Troubleshooting](#page-2-1) Device OS Management, on page 3
- [Troubleshooting](#page-3-0) Event Browsing, on page 4
- High CPU Utilization due to [ElasticSearch](#page-3-1) Heap Size, on page 4

### <span id="page-0-0"></span>**Troubleshooting Device Discovery or Device Status**

The table below shows the symptoms related to issues with device discovery or the device status. For each symptom that describes your problem, determine which possible causes apply and follow the corresponding solutions.

I

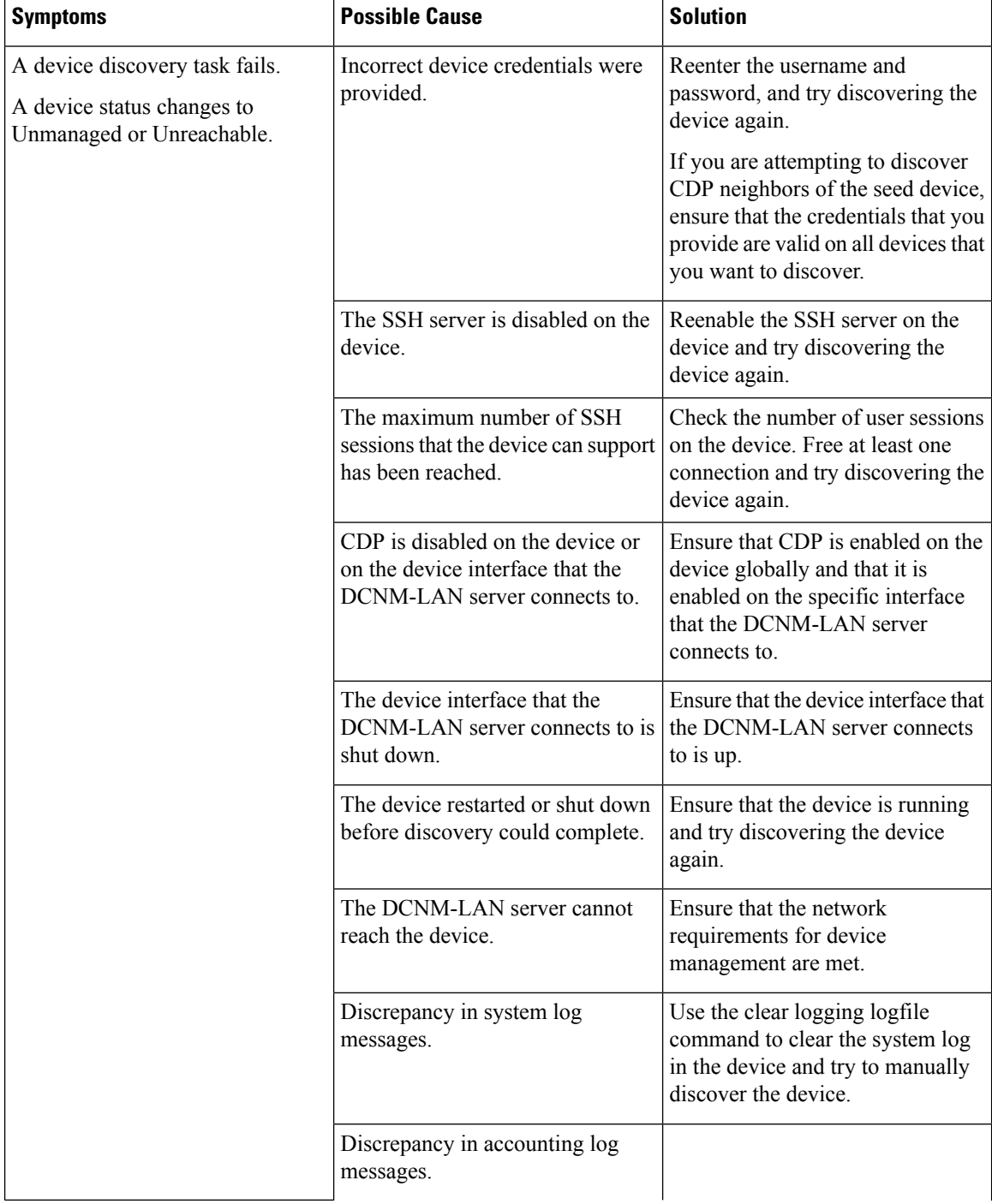

#### **Table 1: Trouble with Device Discovery or Management**

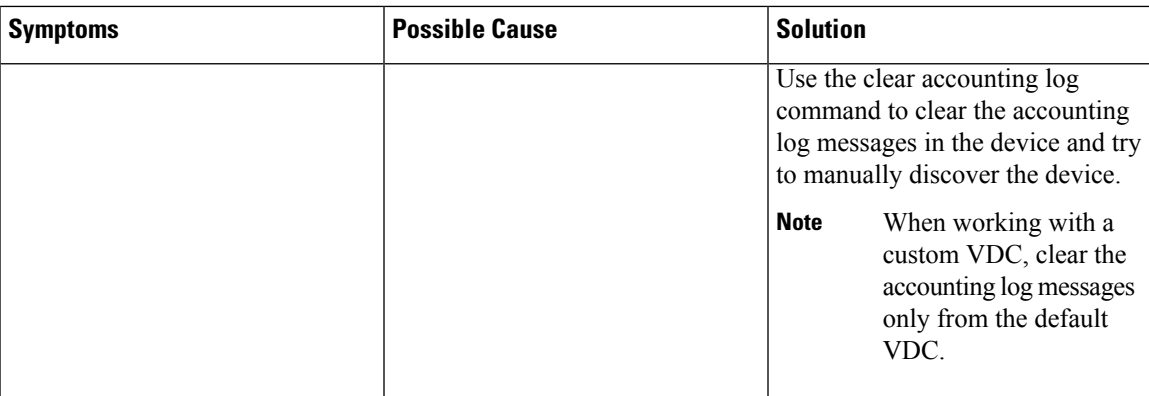

## <span id="page-2-0"></span>**Troubleshooting Device Management**

The table below shows symptoms related to device management. For each symptom that describes your problem, determine which possible causes apply and follow the corresponding solutions.

#### **Table 2: Trouble with Device Management**

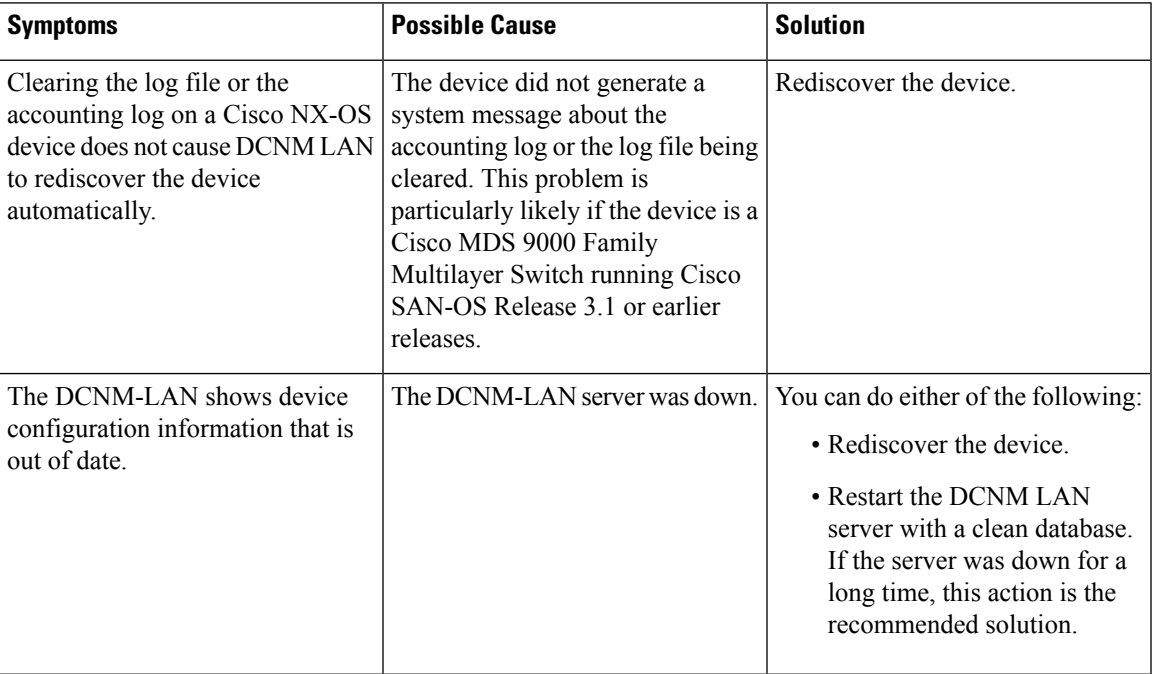

### <span id="page-2-1"></span>**Troubleshooting Device OS Management**

The table below shows the symptoms related to the Device OS Management feature. For each symptom that describes your problem, determine which possible causes apply and follow the corresponding solutions.

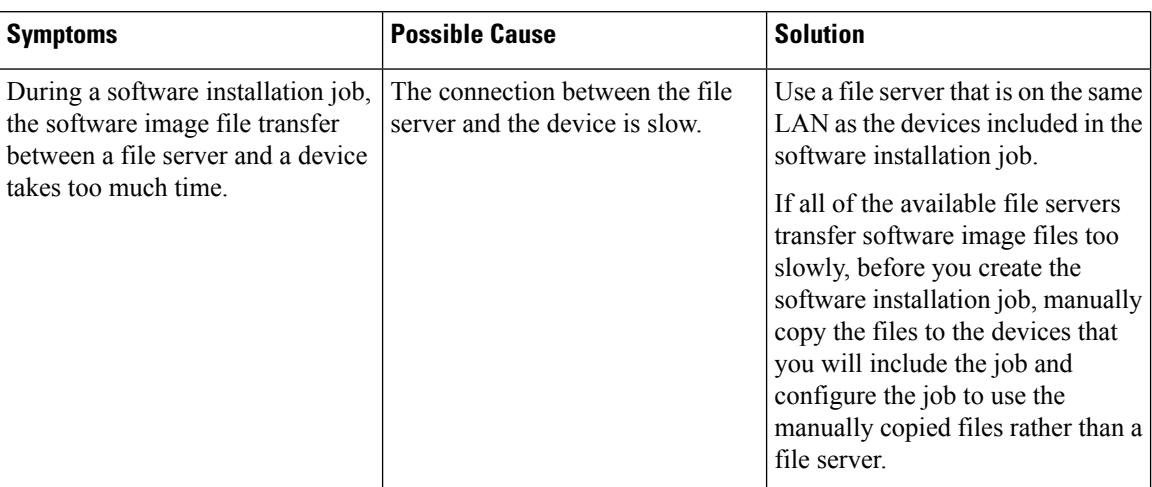

#### **Table 3: Troubleshooting Device OS Management**

### <span id="page-3-0"></span>**Troubleshooting Event Browsing**

The table below shows the symptoms related to event browsing issues. For each symptom that describes your problem, determine which possible causes apply and follow the corresponding solutions.

#### **Table 4: Troubleshooting Event Browsing**

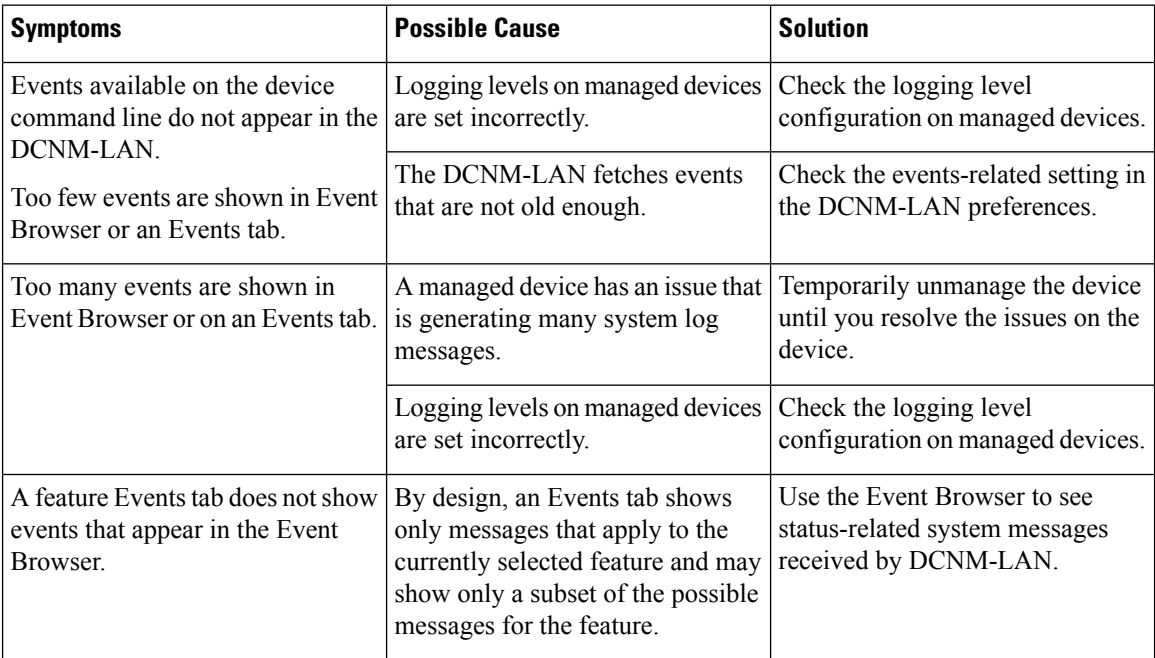

### <span id="page-3-1"></span>**High CPU Utilization due to ElasticSearch Heap Size**

**Problem** The CPU utilization is very high in the DCNM OVA in Standalone mode in the scaled setup.

Possible Cause When the Performance Manager and Alarms are enabled in Scale DCNM OVA Standalone deployment, the CPU utilization increases and may cause unpredictable results.

**Solution** You must increase the heap size of the elasticsearch to reduce the CPU utilization, by using the following command.

```
[root@DCNM]# ls -l elasticsearch
-rw-r--r-- 1 root root 2490 Jul 10 13:44 elasticsearch
[root@DCNM]# pwd
/etc/sysconfig
```

```
# Heap size defaults to 256m min, 1g max
# Set ES_HEAP_SIZE to 50% of available RAM, but no more than 31g
ES_HEAP_SIZE=4g
```
 $\mathbf I$